### **EdCast – LinkedIn Learning Integration:**

EdCast offers a Learning Experience Platform(LXP) to enterprises by leveraging AI and curating content for the end users. It aggregates content from online content providers, Internal Repositories, and allows SMEs to share their tacit knowledge by providing a seam less experience. Here is how the EdCast homepage looks like:

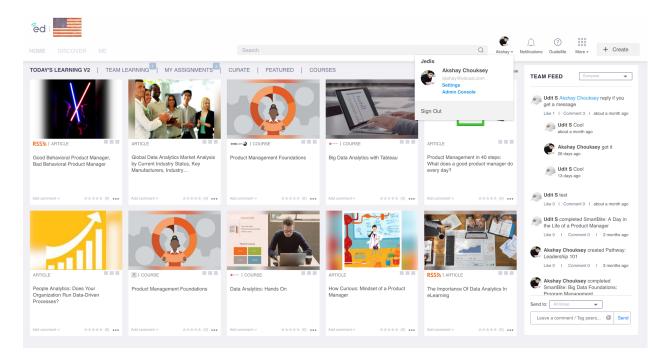

## **Enabling the Integration:**

# **Step 1:** All the integrations can be managed by admin panel -> Content -> Integrations

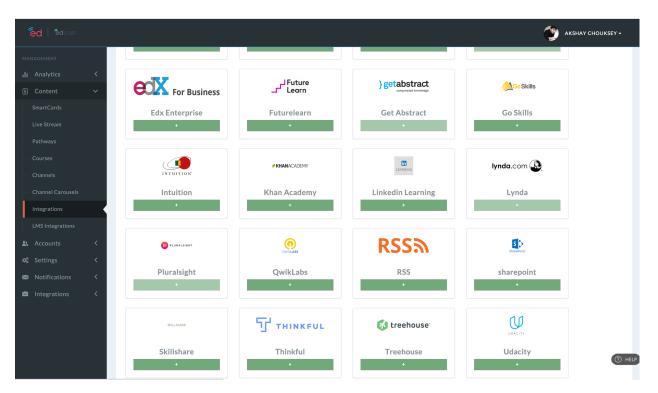

#### Step 2:

For LinkedIn Learning, each client will have their own Client\_id, secret, and ID which can be used to connect their respective LinkedIn Learning account.

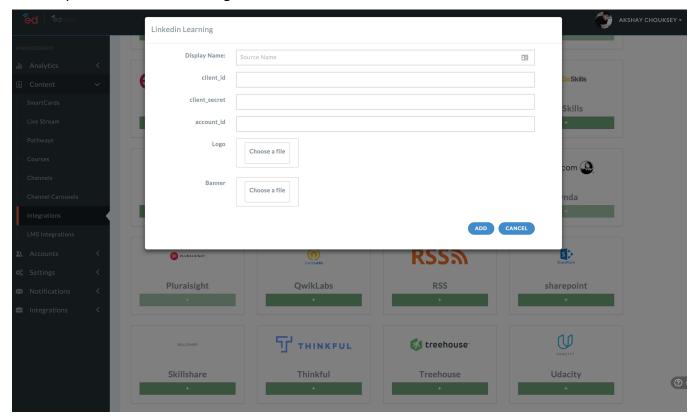

**Step 3:**Once the credentials are provided, the integration will be showed in bottom, which then can be sorted and featured as to be shown on UI

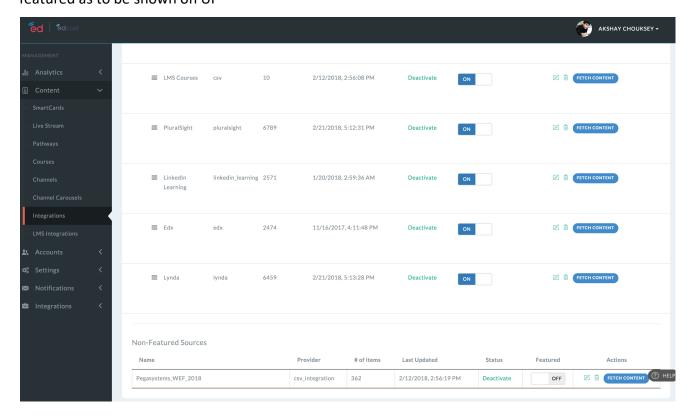

### Accessing the content:

#### Step 1:

Once the integration is enabled, LinkedIn Learning icon will be available under Discover - > Featured Providers.

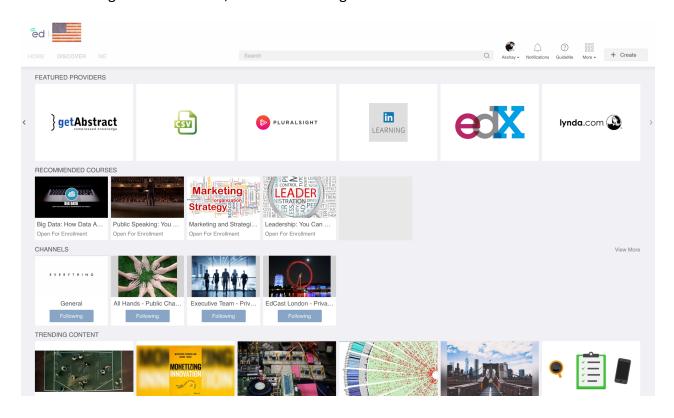

#### Step 2:

Clicking on the LinkedIn Learning card will present all the LinkedIn Learning content curated as per the users learning interest and expertise.

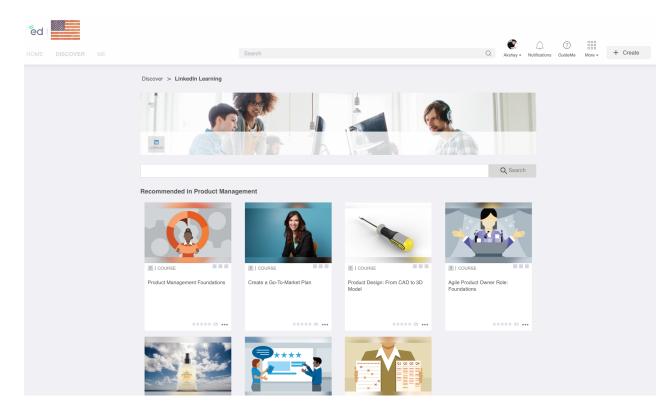

### Step 3:

Clicking on the content will show more details about the content where it can be liked, commented on, and assigned to other users if needed.

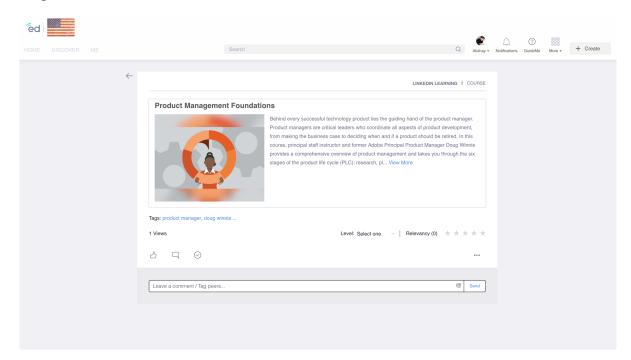

# **Step 4:**Clicking "View More" will take user to LinkedIn Learning portal where user will be logged in with SSO and start learning.

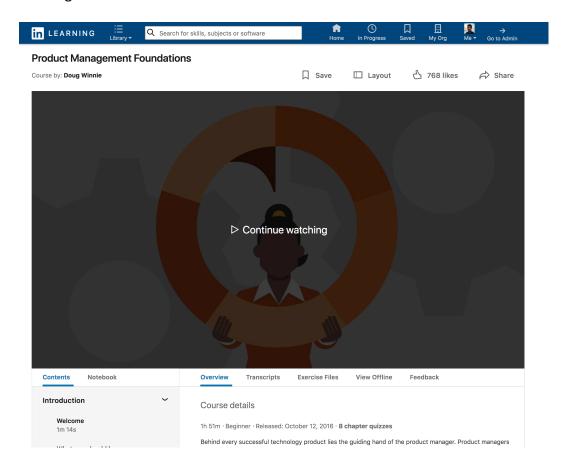